# Cheatography

## PmWiki Cheat Sheet by Criss Ittermann (Crisses) via cheatography.com/44687/cs/13192/

### Basic Formatting

| ''2 apostrophes'' | emphasis or italics |
|-------------------|---------------------|
| 3                 | strong or bold      |
| apostrophes'''    |                     |
| 5                 | bold italic         |
| apostrophes'''''  |                     |
| @@monospaced@@    | monospaced          |
| '^superscript^'   | superscript         |
| '_subscript_'     | subscripted text    |
| {-strikethrough-} | strikethrough       |
| {+underline+}     | underlined text     |
| [+big+]           | big and bigger text |
| [++bigger++]      |                     |
| [-small-]         | small and smaller   |
| [smaller]         | text                |

Use %wikistyles% for colors and %% to turn a wikistyle off. %red% or %green% or %blue% or %color=#FFCC99%

| Rules, Numbering & Bullets |                                 |  |
|----------------------------|---------------------------------|--|
| *Top Level                 | Bullet list item                |  |
| **2nd level                | Bullet list sub-item            |  |
| #Top Level                 | Numbered list item              |  |
| ##2nd level                | Numbered list sub-item          |  |
| ''                         | 4 hyphens for a horizontal rule |  |
|                            |                                 |  |

List levels can be nested i.e. mixed-andmatched between bullet and numbered.

# Join with next line (use at end of line) \\ Line break (at end of line) \\ Adds 2 line breaks

[[<<]] Forced break (clears floats)

By **Criss Ittermann** (Crisses) cheatography.com/crisses/ eclectictech.net

#### Text Flow (cont)

| (:linebreaks:)                                          |                                    |  |
|---------------------------------------------------------|------------------------------------|--|
| Will preserve all linebreaks on the page (poetry, etc.) |                                    |  |
| %center%                                                | Center the current paragraph.      |  |
| %right%                                                 | Right-align the current paragraph. |  |
| ->                                                      | Indents the whole paragraph        |  |
| >                                                       | Add hyphens to indent more.        |  |

All basic paragraph entry can be cut & paste or typed paragraphs separated by a double space.

#### Benefits of PmWiki

- ✓ GPL v 2 Licensed open-source code.
- ✓ No database. Requires PHP & web server.
- ✓ Small code footprint (2MB installed).

✓ Author-centric philosophy. Install, set an admin password in the config.php file, and start writing.

- Can be installed on a USB stick.
- ✓ Works as a mature CMS system, pagelevel permissions available, in-page content control available.
- ✓ Fast for large number of pages.
- ✓ Searchable content.
- ✓ Advanced users can customize content with no access to server files.
- Responsive template included.
- ✓ In active development.
- ✓ User-contributed add-ons
- http://www.pmwiki.org/wiki/Cookbook/Cookbook
- ✓ Extensive hooks for customization by administrator and plug-in developers.
- ✓ Small developer base, no code creep.

#### Get PmWiki here:

http://www.pmwiki.org/wiki/PmWiki/Download

Published 21st September, 2018. Last updated 21st October, 2017. Page 1 of 2.

#### **Organization: Pages and Groups**

Each page belongs to a group i.e. if you are viewing http://yoursite.com/Main/HomePage then Main is the group name and HomePage is the name of the page.

Each page belongs to a group i.e. if you are viewing http://yoursite.com/Main/HomePage then Main is the group name and HomePage is the name of the page. This can be written as Main/HomePage.

Adding new pages to the website can be done by making a link to a page that doesn't exist, then clicking on it -- or by changing the browser to point to a group &/or page that does not exist. http://yoursite.com/Main/NewPage The browser will ask if you wish to create a new page.

Delete a page: remove all text, type "delete", and save/publish.

#### Image/Upload Tutorial (How do I...)

display an image from another site?

Paste in the link:

```
http://example.com/image.jpg
```

upload an image to my site?

Attach:photo.jpg will give you an upload link for the image. Save the page, click the link, open the file browser, select image, click upload.

create a thumbnail that opens into a larger image?

- [[Attach:large.jpg |
- Attach:small.jpg]] gives 2

attachment links for a small jpg that will open as a large jpg.

#### SEO Tips for PmWiki sites

Set the title for every page.

(:title My Rocking Webpage:)

Sponsored by CrosswordCheats.com Learn to solve cryptic crosswords! http://crosswordcheats.com

# Cheatography

## **PmWiki Cheat Sheet** by Criss Ittermann (Crisses) via cheatography.com/44687/cs/13192/

SEO Tips for PmWiki sites (cont)

Set the keywords. Although this might not do anything really.

(:keywords contains, keywords:)

It's very important that your titles, keywords and description of the web page contain matching keywords.

(:description The search-engine summary of the page .: )

Usually the (:title:) is automatically used to update the highest level header <h1> on the page.

#### Code Control Tutorial (How do I...)

create fixed-width text blocks?

Lines that begin with a space

are formatted exactly as typed in

a '''fixed-width''' font.

create monospaced unprocessed code snippets?

[@code here@]

create monospaced code blocks?

[@

code here

@]

create unprocessed but formatted text?

[=snippet=]

#### create an HTML comment?

(:comment Will show in HTML.:)

#### Headings Top-level heading (H1) see !Page Title note. !!1<sup>st</sup> Heading In-page main heading (H2) !!!2<sup>nd</sup> In-page sub-heading (H3) Heading !!!!3<sup>rd</sup> In-page sub-sub-heading (H4) Heading Creates Term->definition :Term:Defini list tion

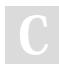

By Criss Ittermann (Crisses) cheatography.com/crisses/ eclectictech.net

#### Headings (cont)

::SubTerm:Def Indented SubTerm->definition list. inition

There should only be 1 top-level header per webpage. Your top-level header (H1) should be hard-coded into your wiki template with the page title. You would change it using the (:title Your Title Here:) markup. See SEO.

There are up to 6 levels of heading as a rule (h6).

#### Links Tutorial (How do I...)

get "text says" to point to page "GoTo" in the same group?

[[text says->GoTo]]

do that in another way?

[[GoTo | text here]]

display "here now" (lowercase, with the space) as link to wiki page HereNow in group Go?

[[Go/here now]]

link to Google website?

http://google.com

set an in-page anchor to #there?

[[#there]]

link the words "click here" to the in-page anchor #there on page HereNow in group Go?

[[Go/HereNow#there|click here]]

create an email link without showingmailto:?

[[(mailto:)someone@example.net]]

```
create a phone link?
```

tel:888-555-1212

create InterMap links to other sites?

[[Wikipedia:PmWiki]] learn more

The link "go to" destination can be a Pagename or Group/Pagename on the same website, an outside website address, a mailto: a tel: address, etc.

Published 21st September, 2018. Last updated 21st October, 2017. Page 2 of 2.

#### Table/Chart Directives (How do I...)

#### start a table?

```
(:table:) or (:table <options>:)
```

start the first cell in the first column of each "new row"?

(:cellnr:) or (:cellnr

<options>:)

#### start the next cell in the row?

(:cell:) or (:cell <options>:)

#### end the table?

(:tableend:)

#### Visual Table Tutorial (How can I...)

A more visual type of cell structure. This can be nested inside of directive tables.

create 2 centered cell headings?

||! head 1 ||! head 2 ||

```
create 2 centered cells?
```

|| cell 1 || cell 2 ||

make cell 1 left-aligned, cell 2 right-aligned?

```
||cell 1 || cell 2||
```

add a centered caption and border to my table?

|| border=1 ||! caption !||

||cell 1 || cell 2||

For more about visual (Type 1) tables see: http://www.pmwiki.org/wiki/PmWiki/Tables

Sponsored by CrosswordCheats.com Learn to solve cryptic crosswords! http://crosswordcheats.com